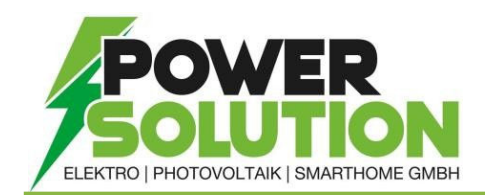

## WLAN-KONFIGURATION & INTERNETPROBLEME bei FRONIUS GEN24

- 1. Den Access Point durch Berühren des Sensors 1x öffnen → Kommunikations-LED: blinkt blau.
- 2. Die Verbindung zum Wechselrichter in den Netzwerkeinstellungen herstellen (der Wechselrichter wird mit dem Namen "FRONIUS PILOT" und der Seriennummer des Gerätes angezeigt).
- 3. Passwort: 12345678 eingeben und bestätigen. Unter Windows 10 muss davor "Verbindung stattdessen unter Verwendung eines Netzwerksicherheitsschlüssel" angeklickt werden.
- 4. (In der Adressleiste des Browsers die IP-Adresse 192.168.250.181 eingeben und bestätigen.)
- 5. Das Techniker Passwort aus der Anlagendokumentation eingeben und auf der linken Seite des Browsers die drei Striche anklicken.
- 6. Unter Kommunikation  $→$  Netzwerk  $→$  WLAN die verfügbaren Netzwerke suchen.
- *7.* Das gewünschte WLAN-Netzwerk anklicken und Passwort eingeben. → *Auswahl Speichern*

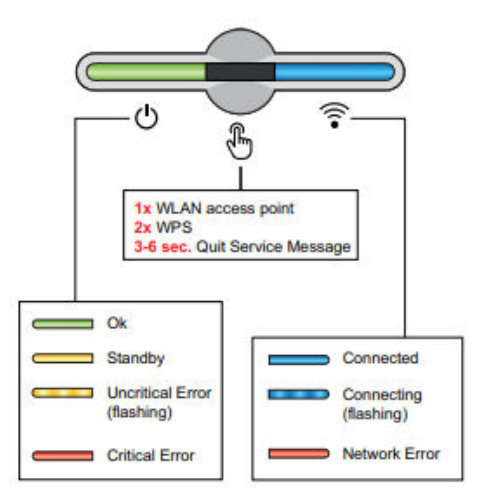

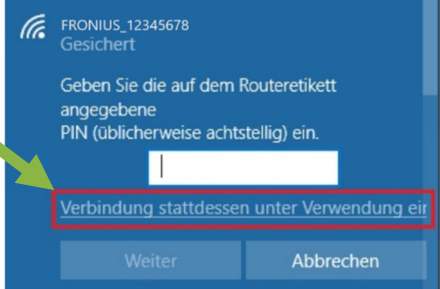

## Videoanleitung:

https://www.youtube.com/watch?v=JD4BWw-JlK4

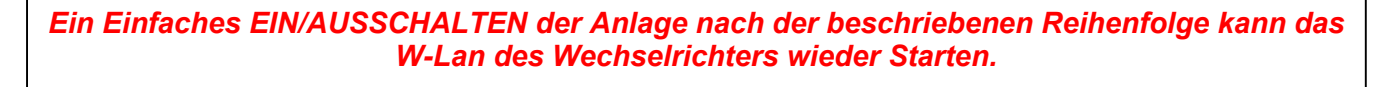

Sollte dennoch keine Verbindung zum SolarWeb Bestehen kann man unter Kommunikation → Internet Service Diagnose die Verbindungen kontrollieren und Probleme eingrenzen.

## FAQ => Internet Service Diagnose - Fronius International GmbH

- Wenn die Statusanzeige ROT leuchtet, hat der Wechselrichter keine Verbindung zum Internet. Überprüfen sie, ob das WLAN im Haus ausgefallen ist oder ein Neues Internet verbaut worden ist (Wechselrichter muss neu konfiguriert werden). Sollte das WLAN ausgefallen sein Starten sie bitten den Wechselrichter Neu.
- Falls das Licht an Ihrem Wechselrichter BLAU leuchtet, ist die Serververbindung zwischen Wechselrichter und dem Solar.web Server verloren gegangen und der Wechselrichter findet den Zugangspunkt nicht mehr. Hier müssen Sie bitte einen Neustart beim Wechselrichter durchführen. Sollte das Problem nicht gelöst worden sein stellen sie die IP-Adresse des WR von dynamisch auf statisch oder probieren sie einen anderen Router. Bei Verwendung von FRITZ!Box-Produkten oder A1 Produkten muss der Internetzugang unbegrenzt und uneingeschränkt konfiguriert sein.

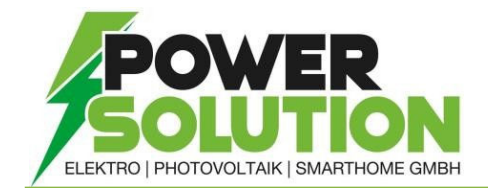

**In Fall der Verwendung einer Firewall für ausgehende Verbindungen müssen die** nachfolgenden Protokolle, Server-Adressen und Ports für die erfolgreiche Datenübertragung erlaubt sein:

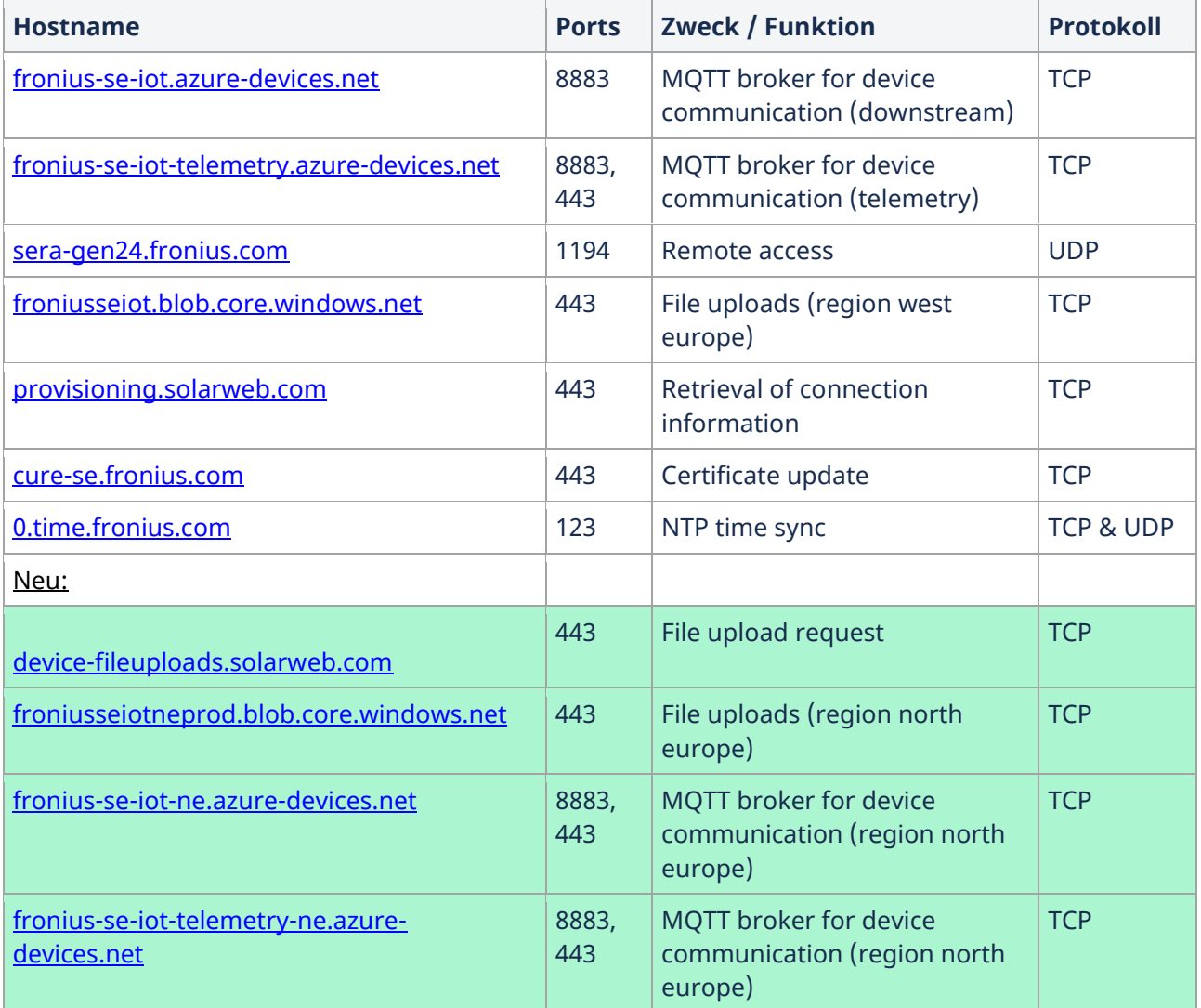